# CETAS LİMİT VE SIRA İŞLEMLERİ ECZANE KILAVUZU

Ceza İnfaz Kurumlarına karşılanan reçeteler için sıra ve limit takibi CETAS uygulamasına dahil edilmiştir. Farmainbox bildirimi yapılmadan reçete girişiniz tamamlandıktan sonra eczane otomasyonu ekranınızdan İcmal işlemlerini yapmalısınız. Eczacı odası tarafından İcmal onaylandıktan sonra CETAS Faturasını oluşturabilirsiniz.

## Reçete Giriş İşlemleri

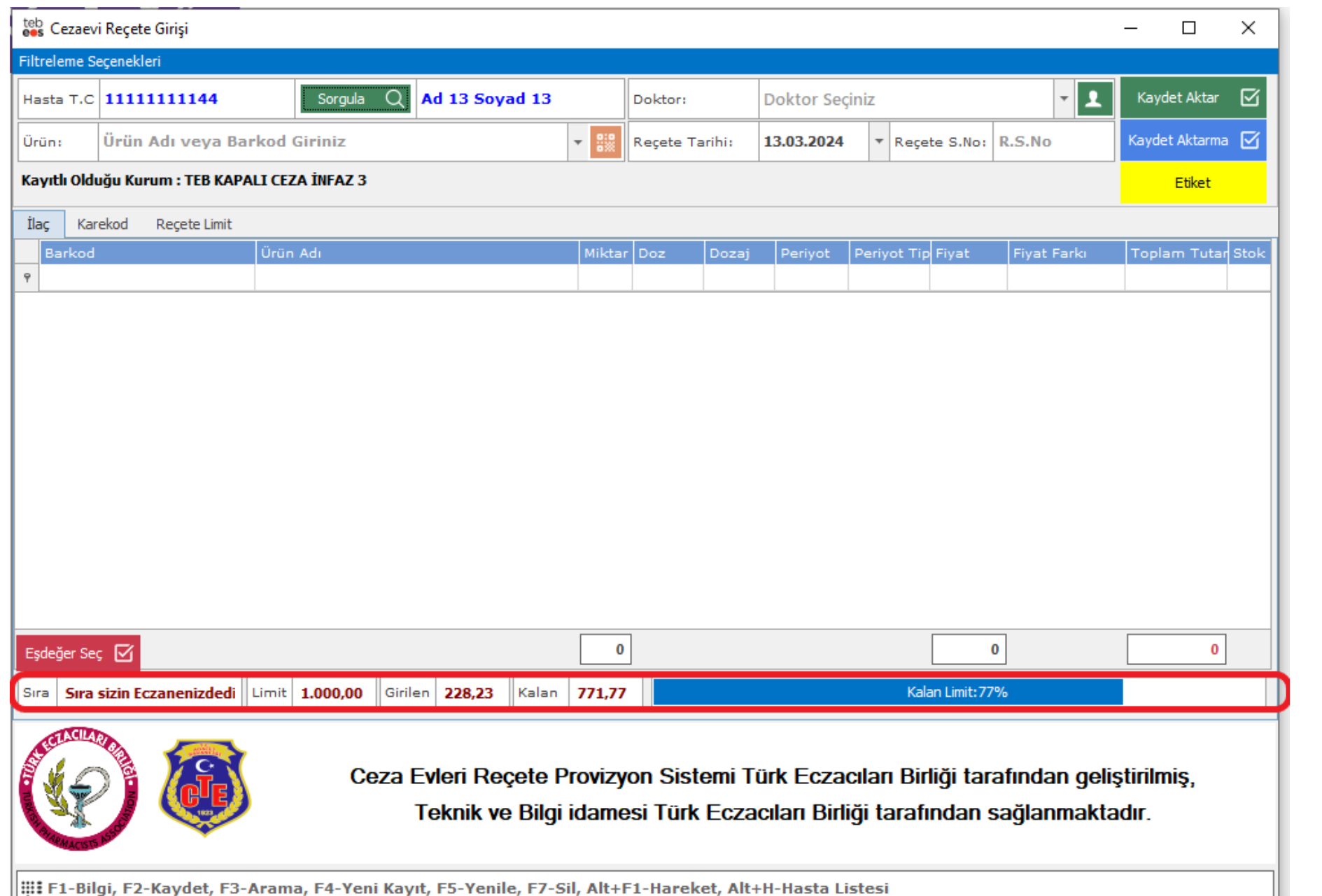

Ceza İnfaz Kurumları için belirlenen limitler sistem tarafından takip edilmektedir. Eczanenizin reçete karşılama sırası geldiğinde; reçete giriş ekranı açılır ve limiti doldurduğunuzda reçete giriş ekranı kapanır, sıradaki eczanenin reçete karşılaması aktifleştirilir.

Reçete girişinde sıradaki eczanenin bilgilerini, Ceza İnfaz Kurumuna tanımlanan limit tutarını, girilen reçetelerin toplam tutarını ve limitinizin tamamlanması için ne kadar kalan tutarınızın olduğunu ekranda görüntüleyebilirsiniz. Her reçete girişinizde kalan tutarınız güncellenecektir.

CETAS sıralı dağıtım kapsamında olan Ceza İnfaz Kurumlarına reçete girişi yapılırken Farmainbox ' a bildirim yapmanıza **gerek yoktur.**

**Limitiniz dolduktan ve sıranız geçtikten sonra eğer düzeltme yapmak için reçete silerseniz; reçeteyi tekrar kaydetmek için eczacı odası ile irtibata geçmelisiniz.**

## İcmal İşlemleri

Reçete giriş işlemleri tamamlandıktan sonra İcmal oluşturma işlemleri yapılmalıdır.

İki tarih aralığında ki reçeteler listelenir ve isteğe göre 2 şekilde icmal listesi oluşturabilir;

1\_ Manuel İcmal Kaydet,

2\_ İcmal Oluştur ve Otomatik Fatura Kaydet

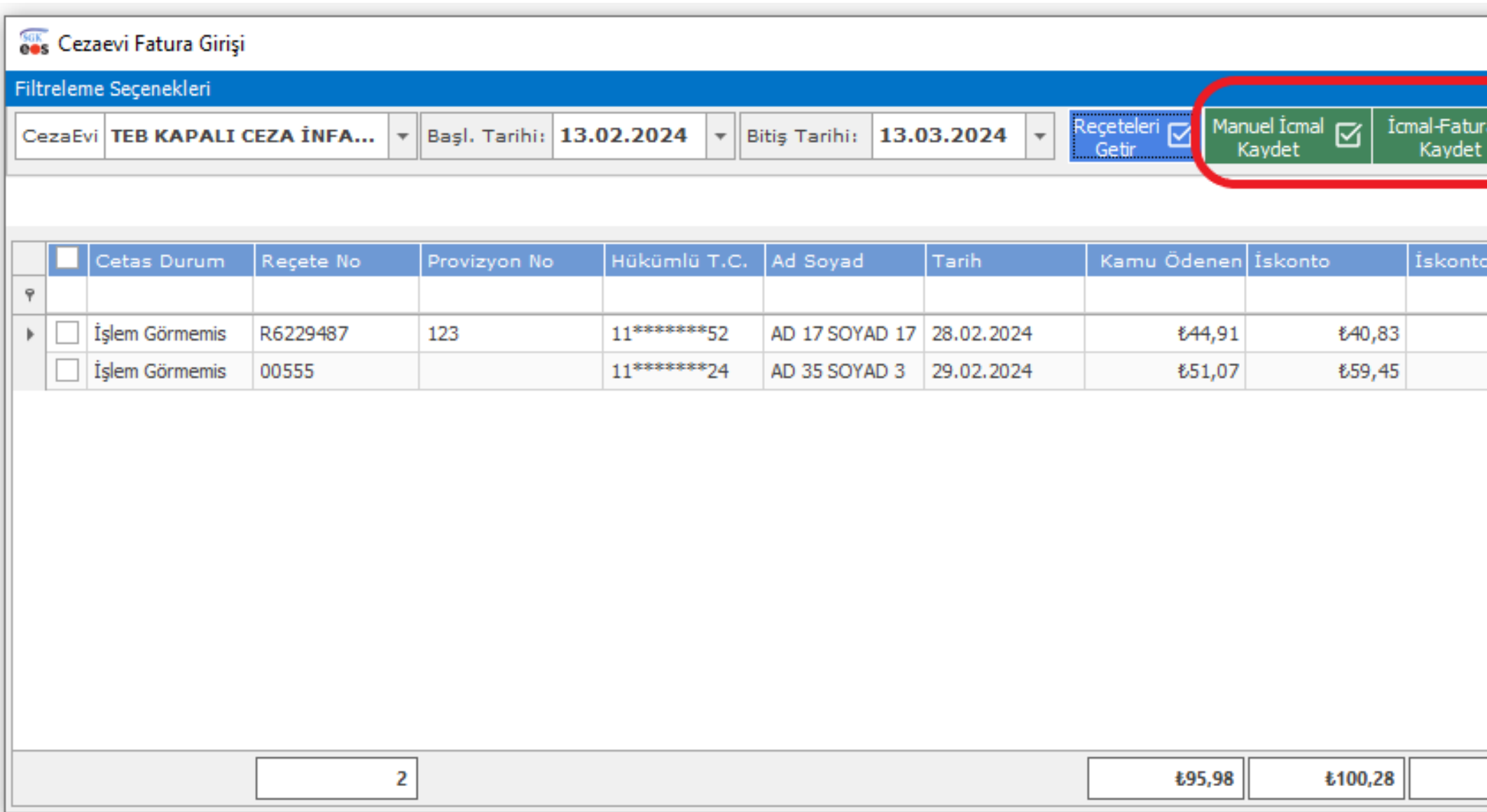

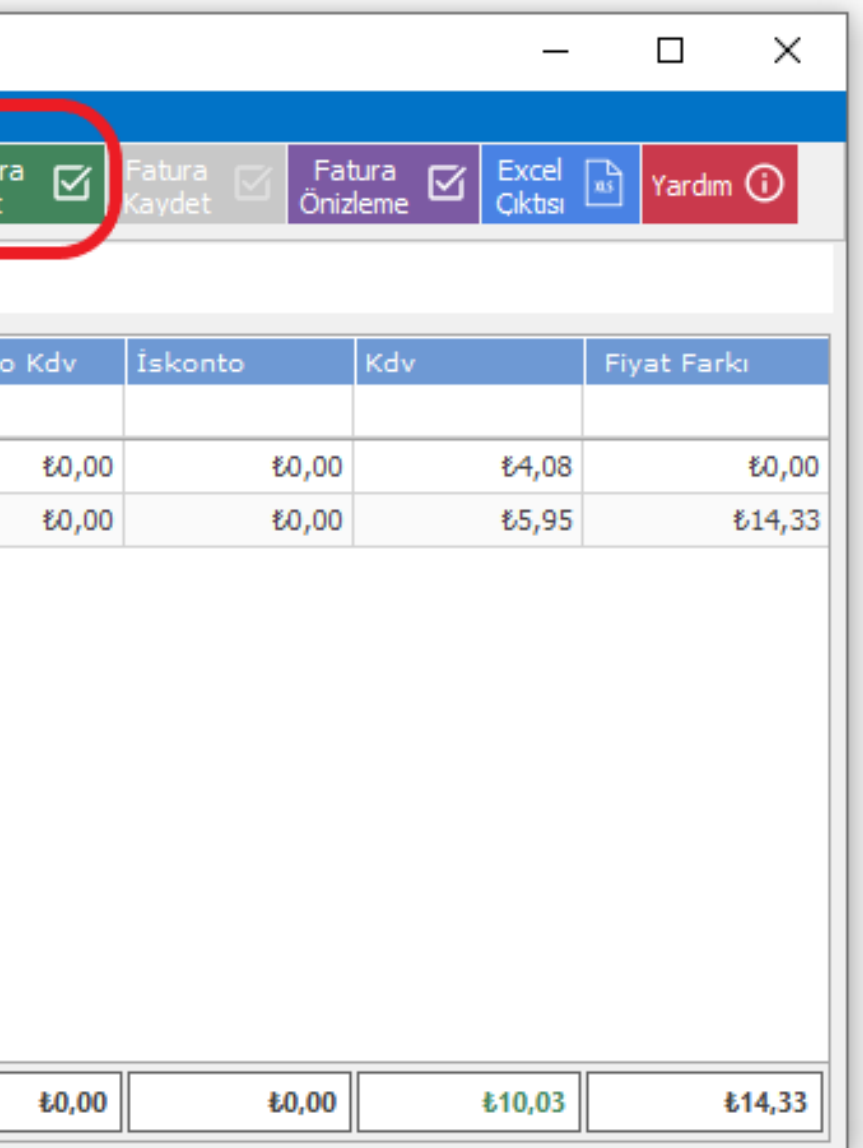

## 1\_Manuel İcmal Kaydet Seçeneğinde;

Eczane otomasyonu ekranındaki İcmal Sorgulama menüsünden rduğunuz icmallerin listesini görüntüleyebilir ve eczacı odası dan kontrolü yapılan icmallerin onay durumunu tüleyebilirsiniz.

ıcı odası tarafından icmaliniz onaylandığında; Eczacı Bilgi inde kayıtlı olan e-posta adresinize İcmal Onay Bildirimi rilmektedir.

gelen e-postadan hem de eczane otomasyonu ekranınızdan icmalin ındığını görüntüledikten sonra Ceza İnfaz Kurumuna CETAS Fatura i oluşturmalısınız. İcmal Sorgulama ekranından onaylanan icmal ve İcmal Fatura Oluştur yapılır.

Manuel İcmal Kaydet seçeneği ile icmal oluşturulur. Oluşturulan icmal listesi, eczacı odasının ekranına yansır ve oda tarafından İcmal Onay/Red işlemi yapılır.

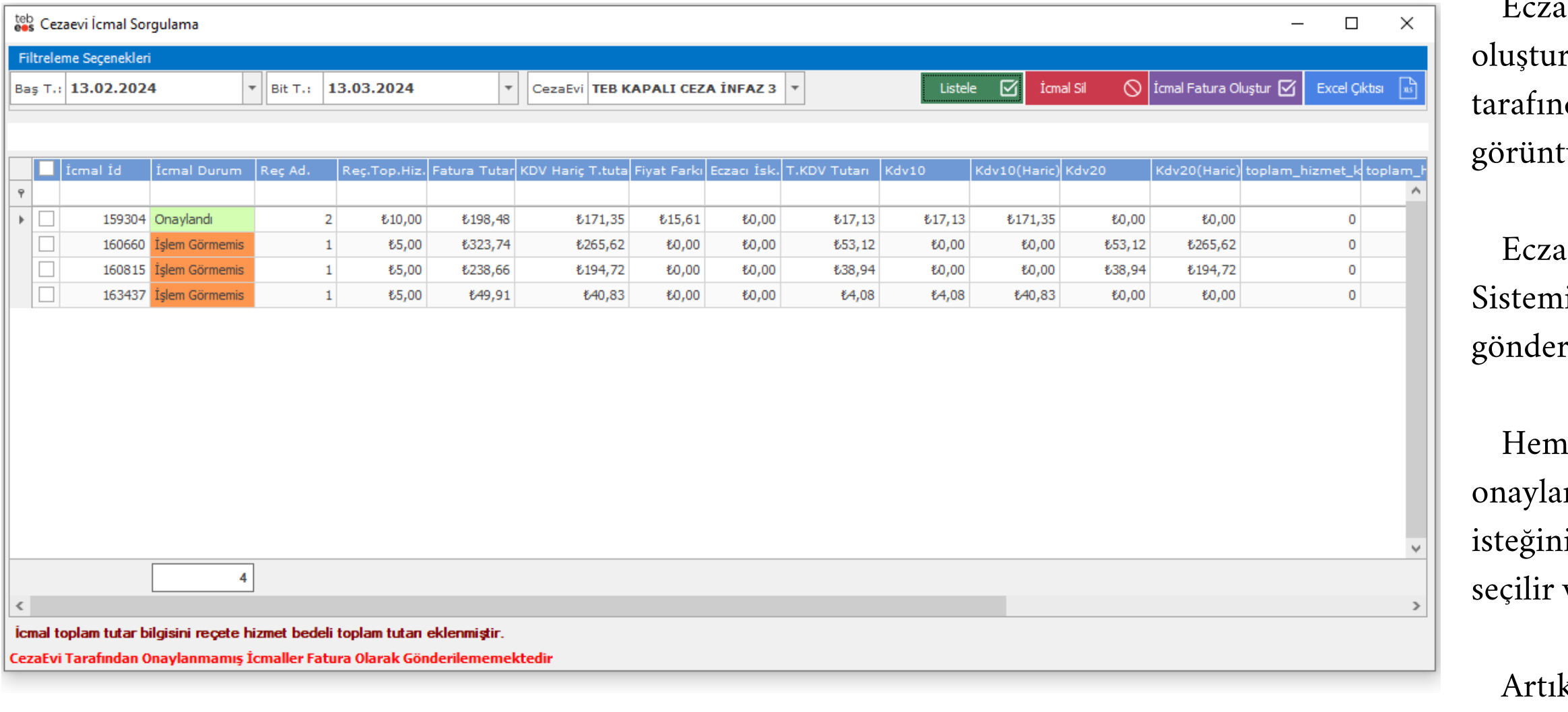

k CETAS Faturası oluşturulmuştur ve Fatura Sorgulama menüsünde görüntülenir.

## 2\_İcmal-Fatura Kaydet Seçeneğinde;

İcmal-Fatura Kaydet seçildiğinde öncelikle İcmal oluşturulur ve eczacı odası tarafından icmal onaylandığında sistem tarafından Ceza İnfaz Kurumuna CETAS Fatura isteğiniz oluşturulur.

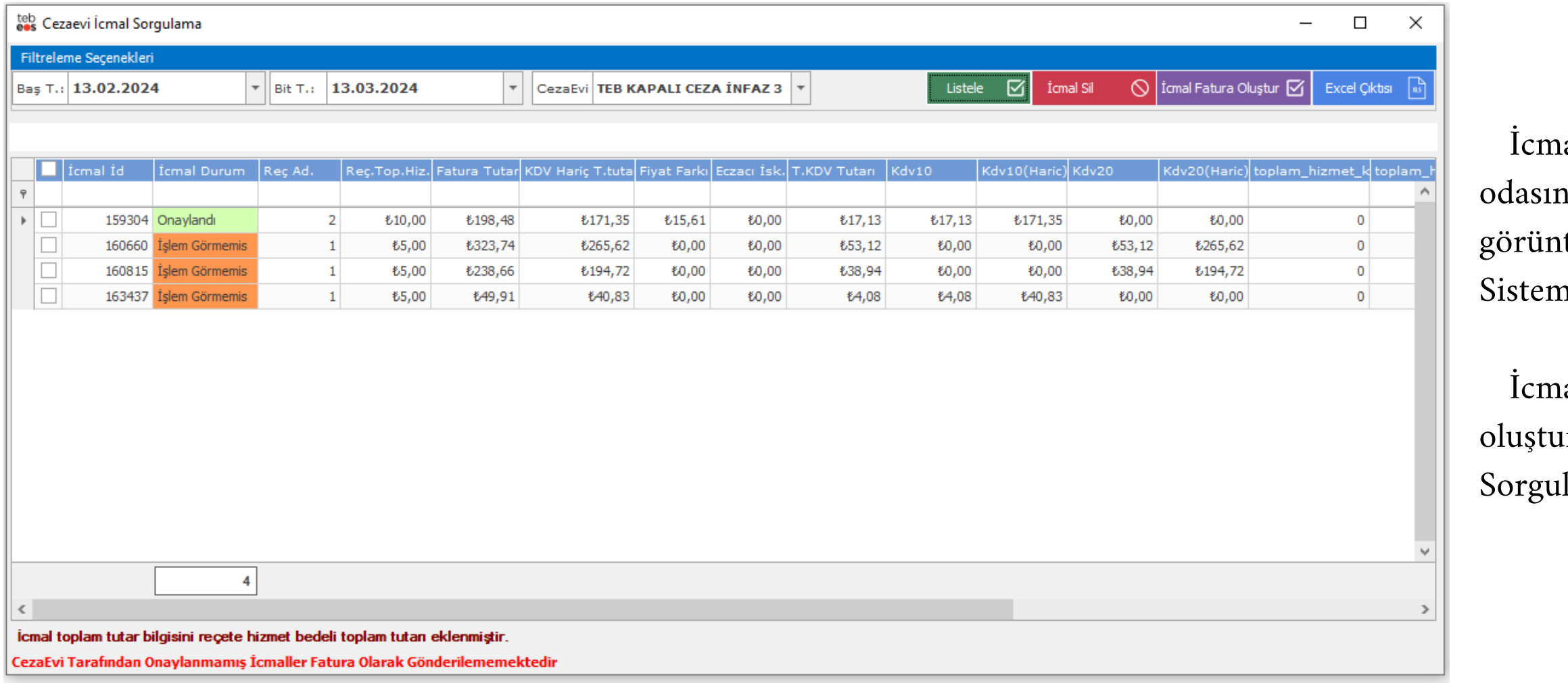

ıal-Fatura Kaydet seçimi yaptığınızda oluşturulan icmal, eczacı nın ekranına yansır ve İcmal Sorgulama menüsünden icmalinizi itüleyebilirsiniz. Oda tarafından icmal onaylandığında Eczacı Bilgi  $\dot{}$ ninde kayıtlı olan e-posta adresinize İcmal Onay Bildirimi gönderilir.

ıaliniz onaylandığında sistem tarafından otomatik CETAS faturanız ırulduğu için artık İcmal Sorgulama menüsünde değil Fatura lama menüsünden görüntülenir.

## CETAS Fatura İşlemleri

İcmal listesi Eczacı Odası tarafından onaylandıktan sonra mevcutta olan CETAS Fatura işlemine geçiş yapılır.

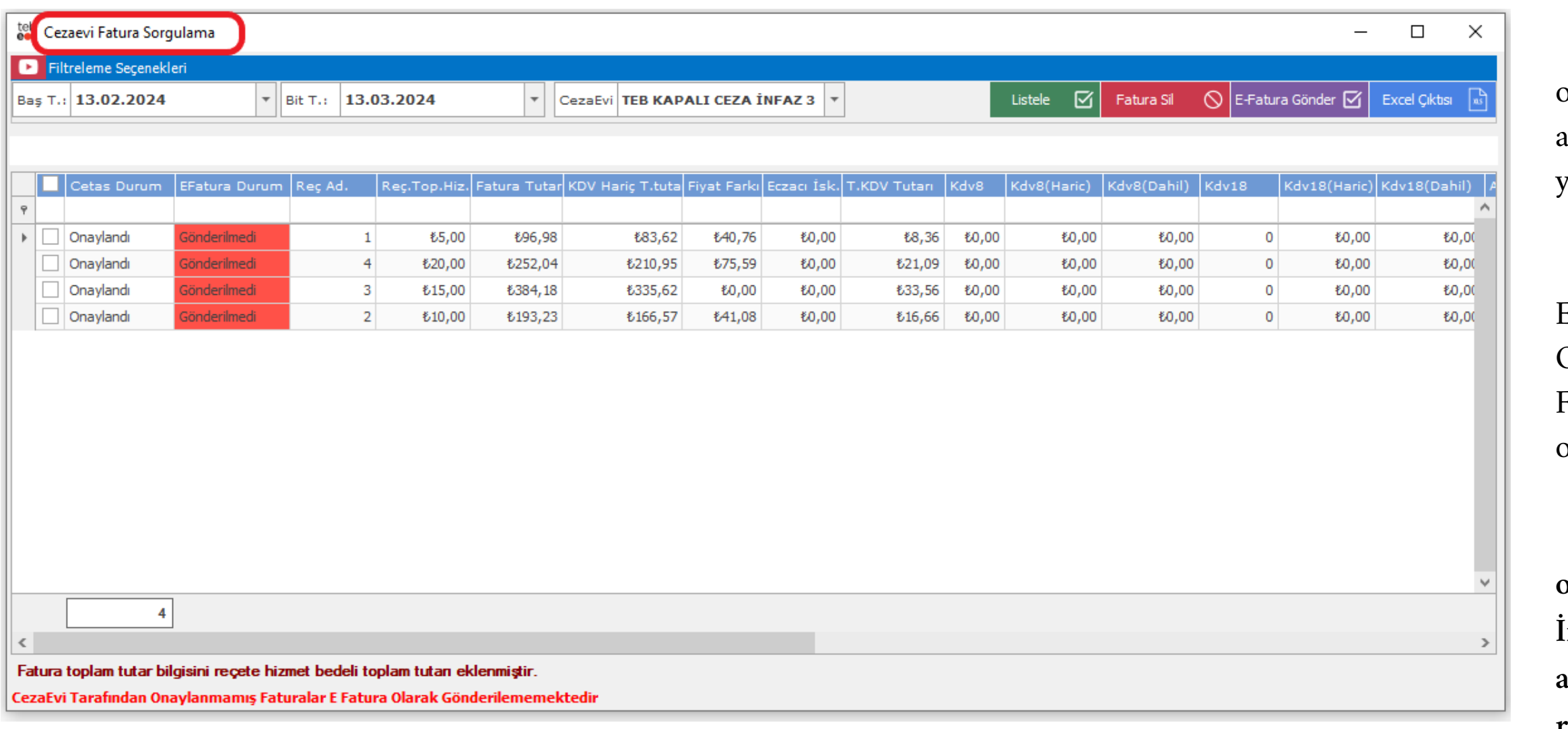

Eczane otomasyonu ekranınızdaki Fatura Sorgulama menüsünden, oluşturulan CETAS faturalarını görüntüleyebilirsiniz. CETAS faturaları ambar memurunun ekranına yansır ve 4 iş günü içerisinde onay/red işlemi yapılır.

CETAS Faturanız kurum tarafından (ambar memuru) onaylandığında Eczacı Bilgi Sisteminde kayıtlı olan e-posta adresinize CETAS Fatura Onay bildirimi gönderilecektir. İcmal Onay e-postasından sonra CETAS Fatura Onay e-postası geldikten sonra mali elektronik faturanızı oluşturabilirsiniz.

**Limit ve sıra işlemleri için herhangi bir çıktı alınmaz. Oda tarafından onaylanan icmal bilgileri, ambar memurunun ekranına yansır ve Ceza İnfaz Kurumu tarafından gerekli durumlarda icmal dökümlerinin çıktısı alınır. Ceza İnfaz Kurumuna mali elektronik fatura dökümünü ve kağıt reçeteleri teslim etmeniz yeterlidir.**

## SIK SORULAN SORULAR

### Reçete Karşılama Sırasının Eczaneme Geldiğini Nereden Takip Edebilirim ?

Reçete karşılama sıranızın gelmesine 3 eczane kaldığında; Eczacı Bilgi Sisteminde kayıtlı olan e-posta adresinize Sıra Bilgilendirme e-postası gönderilmektedir. Sıranızın gelmesine kaç eczane kaldığını veya sıranın size geldiğini görüntüleyebilirsiniz.

#### Reçete Karşılarken Farmainbox a Bildirim Yapmama Gerek Var Mı ?

CETAS'ta sıralı dağıtım kapsamına dahil edilen Ceza İnfaz Kurumlarına karşılanan reçetelerde gerek yoktur. Önceki anlatımlarda belirtildiği gibi CETAS üzerinden icmal oluşturmanız yeterlidir.

#### Düzeltme Yapmak İçin Reçete Sildim Ancak Giriş Yaparken Sıra Sizde Değil Uyarı Alıyorum. Nasıl Kayıt Yapabilirim?

Düzeltme yapmak için reçete sildiğinizde limit tutarınızdan, silinen reçetenin tutarı düşülür. Eczacı odası ile eczanenizin reçete karşılama durumunuzun aktifleştirilmesini talep etmelisiniz. Eczanenizin reçete girişi aktifleştirildiğinde reçete girebilir ve tekrardan limit tutarını doldurduğunuzda ekranınız kapanır.

#### Eczane Hizmet Bedeli Limit Hesaplama Tutarlarına Dahil Midir ?

Reçete tutarlarınız ve limit işlemleriniz sistem tarafından hesaplanmaktadır. Limit tutarlarınızın hesaplamasında eczane hizmet bedeli dahil değildir. En son aşama CETAS Fatura isteğinizi oluşturduğunuzda faturanın alt toplamına eklenmektedir.

### İcmal Dökümü Almalı Mıyım ?

Eczacı odası tarafından icmaliniz onaylandığında ambar memuru CETAS ekranından icmal dökümünüzü görüntüleyebilir ve gerekli durumlarda çıktısını alabilir. Bu sebeple limit ve sıra işlemleri için herhangi bir çıktı almanıza gerek yoktur, kuruma fatura ekinde icmal listesi **gönderilmeyecektir.**

## İcmalim Onaylandı Mali Elektronik Faturamı Oluşturabilir Miyim ?

İcmaliniz onaylandıktan sona icmal tutarlarınızı içeren onay bildirim e-postası gönderilmektedir. Ancak icmalden sonra ambar memurunun işlem yapması gereken CETAS faturası oluşturmalısınız. Ambar memuru tarafından CETAS faturanız onaylandığında excel formatında reçete listenizin ve tutar bilgilerinin olduğu onay bildirimi gönderilmektedir. Ambar memuru tarafından CETAS faturanız onaylandıktan sonra mali elektronik faturanızı oluşturmalısınız.

## İLETİŞİM NOKTASI

CETAS işlemleri ile ilgili 0312 409 81 85 no 'lu telefondan ve cetas@teb.org.tr adresinden daha detaylı bilgi alabilirsiniz.